# **ВИДИ КОНФЛІКТІВ ПРИ УСТАНОВЦІ УСТАТКУВАННЯ, СПОСОБИ ЇХ УСУНЕННЯ**

# **1. Системні ресурси**

Системними ресурсами називаються комунікаційні канали, адреси і сигнали, використовувані вузлами комп'ютера для обміну даними за допомогою шин. Зазвичай під системними ресурсами мають на увазі:

- адреси пам'яті;
- канали запитів переривань (IRQ);
- канали прямого доступу до пам'яті (DMA);
- адреси портів вводу-виводу.

Всі ці ресурси необхідні для різних компонентів комп'ютера. Плати адаптерів використовують ресурси для взаємодії з усією системою і для виконання своїх специфічних функцій.

Для кожного пристрою потрібен свій набір ресурсів. Так, для роботи послідовних портів необхідні канали IRQ і унікальні адреси портів вводу-виводу, для аудіопристроїв додатково потрібен хоча б один канал DMA. Більшість мережевих плат використовує блок пам'яті ємністю 16 Кбайт, канал IRQ і адреси порту вводувиводу.

У міру установки додаткових плат в комп'ютері значно підвищується ймовірність виникнення конфліктів, пов'язаних з використанням ресурсів.

Конфлікт виникає при установці двох або більше пристроїв, кожному з яких потрібна власна лінія IRQ або адреса порту вводу-виводу. Для запобігання конфліктів на більшості плат встановлюються перемички або перемикачі, за допомогою яких можна змінити адресу порту вводу-виводу, номер IRQ і т.д.

# **Адреси пам'яті**

Деяким пристроям для роботи необхідний буфер для тимчасового зберігання використовуваних даних. Необхідно стежити, щоб ці області не перетиналися для різних пристроїв.

# **Переривання**

Канали запитів переривання (IRQ), або апаратні переривання, використовуються різними пристроями для повідомлення системі (процесору) про те, що повинен бути оброблений певний запит.

Канали переривань - це провідники на системній платі і відповідні контакти в роз'ємах. Умовно схема обробки переривання виглядає наступним чином:

• процесор отримує сигнал переривання і його номер;

• за спеціальною таблицею відшукується адреса програми, що відповідає за обробку переривання з даним номером - обробника переривання;

• процесор припиняє поточну роботу і переключається на виконання обробника (в загальному випадку це деякий драйвер);

• драйвер отримує доступ до пристрою і перевіряє причину виникнення переривання;

• запускаються запитані дії - ініціалізація, конфігурування пристрою, обмін даними та ін.

• драйвер завершує роботу і процесор повертається до перерваної задачі.

Дороговкази в таблиці векторів визначають адреси пам'яті, за якими записані програми-драйвери для обслуговування пристрою, який надіслав запит. Оскільки в шині ISA спільне використання переривань не допускається, при установці нових плат може виявитися недостача ліній переривань. Якщо дві плати використовують одну і ту ж лінію IRQ, то їх нормальна робота буде порушена із-зі конфлікту на лініях IRQ.

# **Переривання шини PCI**

Локальна шина PCI була спроектована з урахуванням спільного використання переривань. Кожен пристрій PCI має коректно працювати на одній лінії переривання з іншими PCI-пристроями. Це зроблено у такий спосіб: факт наявності сигналу на лінії переривання визначається не по фронту, тобто зміни рівня напруги, а по самому факту наявності певної напруги. Змінювати напругу в лінії може відразу кілька пристроїв, стаючи ніби у чергу на обслуговування.

В комп'ютера IBM PC AT була тільки одна шина, по якій пристрої могли спілкуватися з процесором і пам'яттю - ISA. Більшість ліній переривань були закріплені за стандартними ISA-пристроями, ті, що залишилися, були зарезервовані

на майбутнє. Коли це майбутнє настало, з'ясувалося, що новій універсальній шині PCI дісталося всього чотири вільних переривання. Тому і був придуманий хитрий механізм спільного використання переривань (IRQ Sharing) і динамічного перевизначення номерів (IRQ Steering або Mapping), а для розподілу переривань введена система ACPI.

**Система ACPI** (Advanced Configuration and Power Interface, Вдосконалений інтерфейс розширеного налаштування та керування живленням) була розроблена в 1997 році трьома компаніями Microsoft, Intel і Toshiba. Система ACPI займається менеджментом енергозберігаючих функцій комп'ютера, таких, як автоматичне вимикання блоку живлення після успішного завершення роботи операційної системи. Друга функція ACPI - це автоматичний розподіл системних ресурсів всередині комп'ютера. Поки ACPI в дії, ви не можете змінити ніяких параметрів, пов'язаних з перериваннями. Крім того, система ACPI підтримує роботу розширеного контролера переривань APIC.

**APIC** (Advanced Programmable Interrupt Controller) - вдосконалений програмований контролер переривань. Для багатопроцесорних систем це необхідна система, так як дозволяє розподілити між процесорами навантаження у роботі з пристроями. Тобто, цей контролер можна запрограмувати на обробку деяких ліній переривань першим процесором, а деяких - другим.

**IRQ Sharing** - система дозволяє двом пристроям одночасно перебувати на одному перериванні. Фізично виходить так, що на одній лінії IRQ працює декілька пристроїв, при цьому менеджмент між ними забезпечується операційною системою. IRQ Sharing - неоднозначна система, так як її використання необхідне для нормальної роботи ПК, але при цьому можливі найрізноманітніші проблеми і збої.

Сукупність вищеописаних систем була визнана стандартом і включена в список вимог до комп'ютерного обладнання - PC2001.

Суть механізму управління переривань PCI-пристроїв в наступному. У загальному випадку існує чотири фізичні лінії PCI-переривань, за номерами PIRQ0, PIRQ1, PIRQ2 і PIRQ3. Вони підключені до контролера переривань. Кожний PCIпристрій зі свого боку ніби має чотири роз'єми із номерами INT A, INT B, INT C і INT D. Підключати лінії до роз'ємів можна в будь-якому порядку. Наприклад, для першого PCI-слота можна зробити таке розведення: PIRQ0 - INT A, PIRQ1 - INT B, PIRQ2 - INT C, PIRQ3 - INT D. А для другого - по-іншому: PIRQ0 - INT B, PIRQ1 - INT C, PIRQ2 - INT D, PIRQ3 - INT A. Зазвичай пристрій вимагає тільки одну лінію переривання, підключену до INT A. Будучи встановленим в перший слот, пристрій використовує лінію PIRQ0, а в другому слоті на тому ж контакті буде лінія PIRQ1. Тим самим пристрої в різних слотах будуть використовувати різні фізичні лінії переривань. Апаратний конфлікт між ними буде виключений.

Шина AGP, будучи по суті спеціалізованої модифікацією PCI, теж використовує одну з ліній PIRQ - зазвичай PIRQ0.

Лінії PIRQ підключаються до контролера переривань. Їм, як і іншим лініям, призначаються логічні IRQ-номери. Якщо на одній фізичній лінії знаходиться більше одного пристрою (а це допустимо), то всі вони будуть мати один і той же номер IRQ. Якщо пристрої перебувають на різних фізичних лініях, вони все одно можуть отримати однакові номери IRQ. Нормальні драйвери дозволять їм вільно працювати без втрати продуктивності, так як шина PCI все одно може захоплюватися тільки одним пристроєм. Головне - розпізнати, від якого пристрою прийшов сигнал.

Для сучасних систем чотирьох ліній є недостатньо, тому в нових чіпсетах застосовується вісім ліній PIRQ, які аналогічно, в різних комбінаціях, підключаються до слотів PCI і вбудованих у плату пристроях.

Номери лініях PIRQ призначаються автоматично завдяки механізму Plug & Play. Але ж є і ISA-пристрої, що підтримують Plug & Play. Вони також мають можливість автоматично отримати номер IRQ. Але їхня лінія переривання належить їм монопольно, і якщо такий же номер отримає одна з ліній PIRQ, виникне нерозв'язний конфлікт.

Отже, ми з'ясували, що пристрої PCI повинні бути позбавлені проблем з конфліктами IRQ, якщо вони, звичайно, правильно працюють. А так буває не завжди. До того ж, драйвери повинні підтримувати механізм спільного використання переривань. Пристрої ISA не вміють ділитися лініями переривань і тому є провокаторами конфліктів. Отже, задача усунення конфліктів зводиться до правильного розподілу номерів (джерело проблем - ISA-пристрої і "криві" драйвери) або до розведення на різні фізичні лінії ( "криві" PCI-контролери).

У більшості нових систем допускається використання одного переривання кількома пристроями PCI. Всі системні BIOS, задовольняють специфікації Plug and Play, а також операційні системи, починаючи з Windows 95 (OSR 2), підтримують функцію управління перериваннями. У таких комп'ютерах всю турботу про переривання бере на себе система.

# **Канали прямого доступу до пам'яті**

Канали прямого доступу до пам'яті (DMA) використовуються пристроями, що здійснюють високошвидкісний обмін даними, оминаючи процесор.

Один канал DMA може використовуватися різними пристроями, але не одночасно. Наприклад, канал DMA 1 може використовуватися як мережевим адаптером, так і накопичувачем на магнітній стрічці, але неможливо записувати інформацію на стрічку при роботі в мережі. Для цього кожному адаптеру необхідно виділити свій канал DMA.

Канали DMA 8-розрядної шини ISA. У цій шині для швидкісної передачі даних між пристроями вводу-виводу і пам'яттю можна використовувати чотири канали DMA.

З усіх каналів DMA стандартне призначення у всіх комп'ютерних системах має тільки канал DMA 2, який використовується контролером гнучких дисків.

Канал DMA 4 не використовується і не представлений в слотах шини.

Канали DMA 1 і DMA 5 зазвичай застосовуються в звукових платах, наприклад в Sound Blaster 16. Для швидкісної передачі інформації ця плата використовує як 8-, так і 16-розрядний канал.

# **Адреси портів вводу-виводу**

Через порти вводу-виводу до комп'ютера можна підключати різноманітні пристрої для розширення його можливостей. Принтер, підключений до одного з паралельних портів LPT, дозволяє вивести на папір результати роботи. Модем, з'єднаний з одним з послідовних портів СОМ, забезпечує зв'язок по телефонних лініях з іншими комп'ютерами, що знаходяться за тисячі кілометрів від вас. Сканер, підключений до порту LPT або адаптера SCSI, дозволяє ввести в комп'ютер графічні зображення або текст безпосередньо з аркуша паперу і перетворити їх в необхідний формат для подальшої обробки.

У більшості комп'ютерів є хоча б два послідовних порти і один паралельний. Послідовні порти позначаються, як СОМ1 і COM2, а паралельний - LPT1. В принципі, в комп'ютері можна встановити до чотирьох послідовних (СОМ1 - COM4) і трьох паралельних (LPT1 - LPT3) портів.

Порти вводу-виводу дозволяють встановити зв'язок між пристроями та програмним забезпеченням у комп'ютері. Вони подібні до двостороннього радіоканалу, так як обмін інформацією в ту і іншу сторону відбувається по одному і тому ж каналу.

Комп'ютер має 65 535 портів, пронумерованих від 0000h до FFFFh. Багато пристроїв використовують до восьми портів одночасно, все одно їх кількість більш ніж достатня. Найбільша проблема полягає в тому, щоб двом пристроям, бува, не призначити один і той же порт.

Найбільш сучасні системи з автоматичним самонастроювання (Plug and Play) автоматично розв'язуують будь-які конфлікти із-за портів, вибираючи альтернативні порти для одного з конфліктуючих пристроїв.

Спеціальні програми - драйвери - взаємодіють, перш за все, з пристроями, використовуючи різні адреси портів. Драйвер повинен знати, які порти використовує пристрій, щоб працювати з ним. Зазвичай це не проблема, оскільки і драйвер, і пристрій, як правило, поставляються однією і тією ж компанією.

Системна плата і набір мікросхем системної логіки зазвичай використовують адреси портів вводу-виводу від 0h до FFh, а всі інші пристрої-від 100h до FFFFh.

# **2. Запобігання конфліктам, що виникають при використанні ресурсів**

Ресурси комп'ютера обмежені, а потреби в них воістину безмежні. Встановлюючи в ПК нові плати адаптерів, істотно збільшується ймовірність виникнення між ними конфліктів. Якщо шина комп'ютера не запобігає їм автоматично, то цим доводиться займатися вручну. Які ознаки конфліктів, пов'язаних з неправильним використанням ресурсів? Одним з них є ситуація, коли будь-який пристрій перестає працювати. Але можуть бути і інші ознаки, наприклад:

- дані передаються з помилками;
- комп'ютер часто зависає;
- звукова плата спотворює звук;
- миша не функціонує;
- на екрані несподівано з'являється "сміття";
- принтер друкує нісенітницю;
- неможливо відформатувати флешку;
- Windows при завантаженні перемикається в безпечний режим.

Диспетчер пристроїв в Windows версіях зазначає конфліктуючі пристрої жовтою або червоною піктограмою. Це найшвидший спосіб виявлення конфліктів.

Всі ресурси ПК розподіляються двічі - спочатку засобами BIOS, потім засобами Windows, відповідно і розподіл ресурсів системи можливий на двох рівнях (BIOS -Windows).

# **Запобігання конфліктів вручну. Розподіл номерів IRQ засобами BIOS**

В системі номера IRQ розподіляються між фізичними лініями двічі. Перший раз це робить системний BIOS при початковому завантаженні системи.

Кожному Plug & Play-пристрою (всі PCI, сучасні ISA, інтегровані пристрої), а точніше, його лінії переривання, призначається один номер з десяти можливих. Якщо номерів не вистачає, кілька ліній отримують один спільний. Якщо це лінії PIRQ, то проблем не виникає - при наявності нормальних драйверів і підтримки з боку операційної системи (див. нижче) все буде нормально працювати. А якщо один номер отримують кілька ISA-пристроїв або PCI- і ISA-пристрої, то конфлікт просто неминучий, і тоді потрібно втручатися в процес розподілу.

Перш за все, потрібно відключити всі невикористовуванні ISA-пристрої (в системах без слотів ISA вони теж присутні) - порти COM1, COM2 і дисковод. Також можна відключити режими EPP і ECP порту LPT, тоді переривання IRQ7 стане доступним. В BIOS Setup нам знадобиться розділ "PCI / PNP Configuration". Є два базових способи вплинути на розподілу номерів IRQ: заблокувати конкретний номер і безпосередньо призначити номер лінії PIRQ.

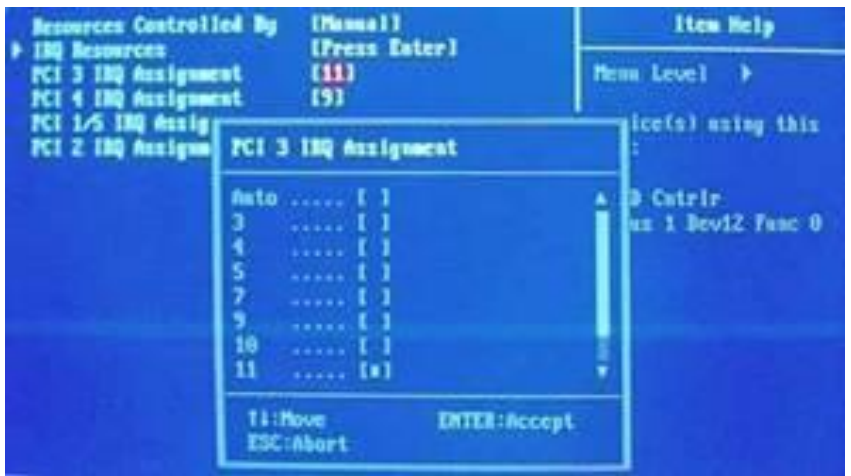

Рисунок 1 - Зовнішній вигляд екрану розділу BIOS "PCI / PNP Configuration"

З опції розділу "PCI / PNP Configuration можна домогтися правильного розподілу пріоритетів ліній переривань до пристроїв:

- PCI 1 IRQ Assigment: Auto (Auto, 3,4,5,7,9,10,11,14,15);
- PCI 2 IRQ Assigment: Auto (Auto, 3,4,5,7,9,10,11,14,15);
- PCI 3 IRQ Assigment: Auto (Auto, 3,4,5,7,9,10,11,14,15);
- PCI 4 IRQ Assigment: Auto (Auto, 3,4,5,7,9,10,11,14,15).

Тобто, можна вручну змінювати переривання для слотів і прив'язаних до них пристроїв. Якщо всі опції виставлені в режим Auto, то розподілом переривань займається автомат з алгоритмом, дуже схожим на алгоритм системи ACPI. Іноді буває позначення переривання не цифрами, а буквами - A, B, C, D. Так само, як і у випадку з цифрами, літерні переривання дозволяють керувати ними, при цьому найвищий пріоритет - у літери А.

**Важливо**! Якщо поміняти розподіл пріоритетів ліній переривань при інстальованій операційній системі з ACPI ядром, то операційна система більше не завантажиться, до виправлення цього значення назад на APIC. Якщо виставити опцію в PIC до інсталяції операційної системи, то ACPI-ядро не використовуватиме віртуальні переривання, але буде дотримуватися приписів BIOS при збереженні енергозберігаючих функцій.

Використовуючи функції BIOS, слід також відключити пристрої, які не використовуються:

• Midi Port Adress - можна відключити Міді порт;

- Onboard Parallel Port можна відключити LPT порт;
- Onboard Audio можна відключити вбудовану звукову плату;
- Onboard LAN Control можна відключити вбудований мережевий адаптер;
- USB Host Controller можна відключити USB порти;
- Onboard Serial ATA можна відключити Serial ATA;
- Onboard RAID можна відключити RAID-контролер.

Якщо зазначені вище пристрої не використовуються, то вибір режиму Disabled відключить їх і вивільнить використовувані ними ресурси.

# **Розподіл номерів IRQ засобами Windows**

Другий раз номери переривань розподіляються операційною системою. Windows втручається в прийняті BIOS'ом налаштування тільки уг крайніх випадках. При наявності нормального BIOS описані нижче прийоми не знадобляться. З боку користувача можливі два способи розподілу ресурсів ПК.

Перший спосіб - це повноцінне використання систем ACPI і IRQ Sharing. Якщо системи ACPI, а відповідно і APIC, включені, то операційна система вважає, що у неї 256 переривань, при цьому реальних переривань як було 16, так і залишилося. Решта 240 переривань - це віртуальні переривання, які є клонами реальних. ACPI автоматично розподіляє переривання і не дозволяє користувачеві їх міняти. Якщо пристрій погоджується працювати в режимі кооперації з іншими пристроями, то є всі шанси, що ACPI підключить їх на одну фізичну лінію. Якщо не проконтролювати дану ситуацію, то на одному фізичному перериванні можуть виявитися практично всі пристрої, встановлені в комп'ютері, навіть якщо є вільні переривання. Це призведе до найсильнішого гальмування всієї системи і серйозних збоїв в роботі.

**Рішення.** Перевага даного підходу у відсутності потреби втручання з боку користувача. Для цього потрібно спочатку встановити в материнську плату відеоадаптер, процесор, пам'ять і так далі, а потім поставити операційну систему, яка нормально підтримує ACPI. Комп'ютер запрацює. Саме в такому вигляді продаються майже всі комп'ютери, зібрані в точках продажу. Підхід простий: якщо працює і гальмує - то це не гарантійний випадок, а проблема користувача.

Другий спосіб полягає у відмові від використання ACPI і APIC, але з паралельним використанням IRQ Sharing. Відмова від систем ACPI і APIC означає, що операційна система знає про наявність у неї тільки 16 переривань, а не 256, але система IRQ Sharing дозволяє використовувати одне переривання кільком пристроям. При цьому вже можна відстежувати картину переривань, також вибирати сусідів на свій розсуд.

**Рішення.** Для початку потрібно відключити всі порти, які не використовуються. Не користуєтеся LPT - відключити. Не користуєтеся другим COM-портом і додатковими USB-каналами - відключити. Кожен пристрій повинен мати окреме переривання і ні з ким не перетинатися. Це питання пріоритетів та потреб, тому що при використанні даного способу половина комп'ютера виявляється відключеною, проте всі інші пристрої чітко будуть працювати. Найпершою зміною, з якої почнемо настройку системи, буде відключення функцій ACPI для ядра операційної системи. Як уже згадувалося раніше, після цього комп'ютер втратить всі енергозберігаючі функції і перестане сам вимикатися після завершення роботи операційної системи. Для цього потрібно зайти в контрольну панель, вибрати розділ «Система», потім перейти в закладку «Обладнання» і натиснути на «Диспетчер пристроїв». Потім відкрити розділ «Комп'ютер» і подвійним кліком натиснути на «Комп'ютер з ACPI». Вибрати закладку "Драйвер" та натиснути на кнопку «Оновити».

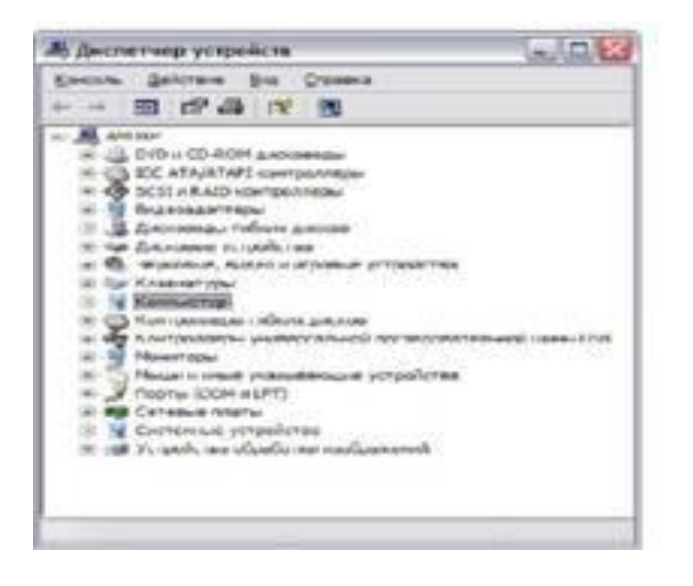

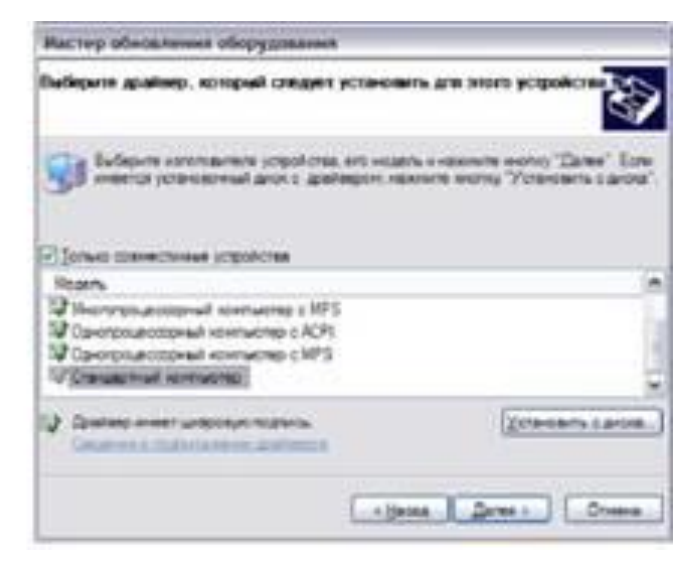

Рисунок 2 - Зовнішній вигляд екранів

Вибрати «установку з вказаного місця», а потім відмовитися від автоматичного пошуку драйвера і вибрати установку драйвера вручну. У вікні прибрати галочку «тільки сумісні пристрої» і вибрати драйвер «Стандартний комп'ютер».

Після натискання на кнопку «Далі» комп'ютер скопіює необхідні файли і піде на перезавантаження. Після перезавантаження комп'ютер почне знаходити ВСІ пристрої заново, включаючи системні пристрої, але буде знаходити драйвери для них в автоматичному режимі. Деякі пристрої не проходять автоматичну установку, але для них досить вибрати автоматичний пошук драйверів. Після цього комп'ютер ще раз перезавантажиться і після цього запрацює в нормальному режимі. Все, система ACPI вимкнена. Для того, щоб знову включити ACPI, потрібно повторити всі вищеописані дії, тільки вибрати «Комп'ютер з підтримкою ACPI».

Потім потрібно відкрити закладку властивостей конфліктуючих пристроїв і виконати розподіл ресурсів вручну.

## **Системи Plug and Play**

Системи Plug and Play (P&P). Вперше ці системи з'явилися в 1995 році, і в більшості нових систем використовуються переваги цієї технології. До появи цієї технології кожен раз при додаванні нового пристрою користувачі ПК повинні були пробиратися крізь "нетрі" перемикачів і перемичок, а результатом були конфлікти системних ресурсів і непрацюючі плати.

Зараз специфікації Plug and Play застосовуються в стандартах ISA, PCI, SCSI, IDE і PCMCIA.

Щоб реалізувати можливості Plug and Play, необхідно наступне:

- апаратні засоби підтримки Plug and Play;
- підтримка Plug and Play на рівні BIOS;
- підтримка режиму Plug and Play операційною системою.

Кожен з цих компонентів повинен підтримувати стандарт Plug and Play, тобто відповідати певним вимогам.

Апаратні засоби. Під апаратними засобами маються на увазі як комп'ютери, так і плати адаптерів. Не треба думати, що в комп'ютері Plug and Play не можна

використовувати старі адаптери шини ISA. Застосовувати їх можна, але, зрозуміло, переваг, які надає автоматична конфігурація, вже не буде.

Можливості Plug and Play в BIOS реалізуються в процесі виконання розширеної процедури POST при включенні комп'ютера. BIOS ідентифікує і визначає розташування плат в слотах, а також налаштовує адаптери Plug and Play. Ці дії виконуються в кілька етапів.

1. На системній платі і платах адаптерів відключаються вузли, що повинні бути налаштовані.

2. Виявляються всі ISA і PSI-пристрої типу Plug and Play.

3. Створюється вихідна карта розподілу ресурсів: портів, ліній IRQ, каналів DMA і пам'яті.

4. Підключаються пристрої вводу-виводу.

5. Скануються ROM в ISA і PSI -пристроях.

6. Виконується конфігурація пристроїв програмами початкового завантаження, які потім беруть участь в запуску всієї системи.

7. Усім пристроям, що повинні бути налаштовані, передається інформація про виділені їм ресурсах.

8. Запускається початковий завантажувач.

9. Управління передається операційній системі.

Операційна система. У ПК можна встановити як нову версію Windows, так і розширення до наявної операційної системи. Операційна система повинна повідомити про конфлікти, які не були усунені BIOS. Залежно від можливостей операційної системи можна налаштувати параметри адаптерів вручну (з екрану) або вимкнути комп'ютер і змінити положення перемичок і перемикачів на самих платах. При перезавантаженні буде виконана повторна перевірка і видані повідомлення про решту (або нових) конфліктах. Після декількох "заходів" всі конфлікти, як правило, усуваються.